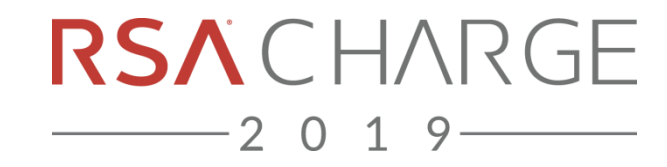

## **SCRIPTING WITH NWCONSOLE AND AUTOMATION VIA API & SDK**

Guy Bruneau GSE Senior Security Consultant IPSS Inc. @GuyBruneau

©2019 RSA Security, LLC., a Dell Technologies business

C O N F I D E N T I A L

**BUSINESS-DRIVEN SECURITY"** 

#### **ABOUT ME**

- Senior Security Consultant @ ipss inc.
- Incident Handler @Incident Storm Center
	- − gbruneau@isc.sans.edu
- Experience: planned, deployed, and used NetWitness 8.x to 11.3.x in medium and large enterprise

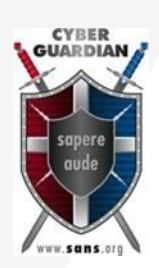

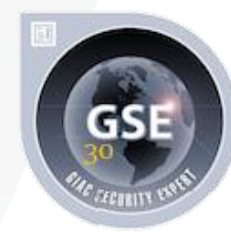

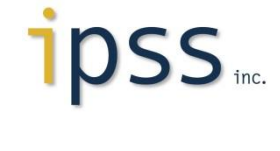

-2019

#### **AGENDA**

- NwConsole
	- − Scripting for automation
	- − String & Regex search
	- − Exporting pcap from a metadata search
	- − Exporting pcap or files from a Session ID
	- − Post-Analysis: Importing large amounts of pcap data

#### $\blacksquare$  API

- − Loading feeds to multiple Decoders via a script
- − Query metadata from other tools
- SDK
	- − Query and save metadata to CSV

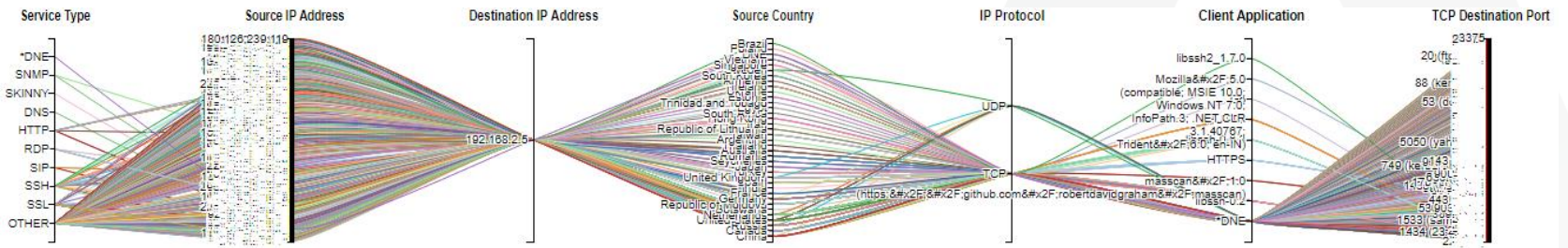

 $-2019$ 

#### **NW & COMMAND-LINE OPTIONS**

- NwConsole
	- − Scripting to automate recurring jobs
	- − Importing packets into a Decoder
- NetWitness SDK search
	- − String or Regex search
- NetWitness SDK content
	- − Extract SessionID to a pcap file
	- − Extract all files from a SessionID to disk
- NetWitness SDK with nwsdk\_csv.py
	- − Query meta of interest and save the result to a CSV file
- $\blacksquare$  API
	- − Upload multiple feeds to multiple Decoders via a script
	- − Right-click query from a SIEM to NetWitness Broker

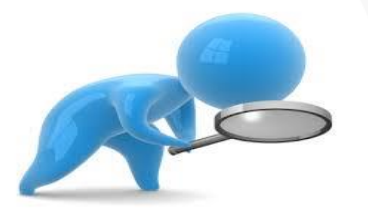

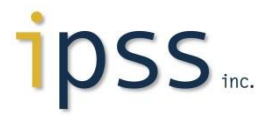

## **AUTOMATION WITH NWCONSOLE**

- Retrieve and save a list of files
	- − EXE, ISO, ZIP, PDF, DOCX, etc
- Hash files of interest
	- − Send result back to Log Decoder or SIEM of your choice
- Build script with the following options:
	- − sdk open nw://admin:netwitness@concentrator:50005 (Broker:50003/Concentrator:50005)
	- − sdk output /home/guy/executables
	- − sdk content session=now-u where=**"**filetype='zip','cab','exe'**"** render=files maxDirSize=1000000
- Script  $\rightarrow$  NwConsole -f script &
	- − Load <pathname> with a line delimited list of commands and execute them in order

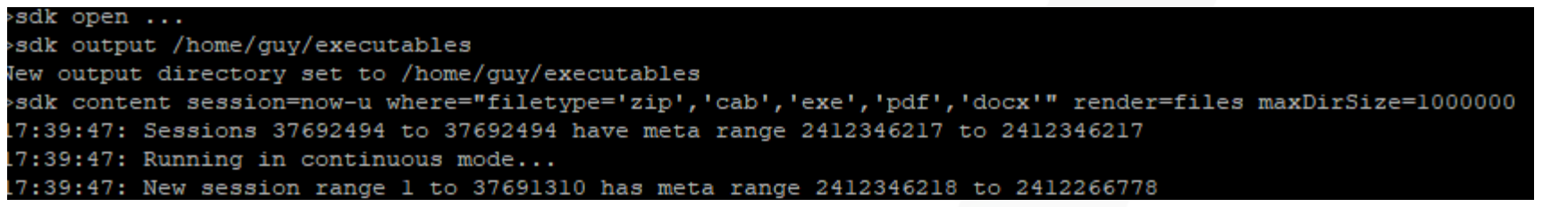

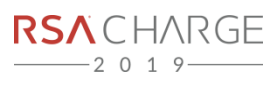

## **NWCONSOLE → STRINGS SEARCH**

- NwConsole
- sdk open nws://sdk:password@IP:port (Broker:56003/Concentrator:56005)
- **Sdk output /home/guy**
- sdk search session=I-now where="\$META && \$TIME" search="keyword ='\$STRING' \$OPTIONS" pathname=\$OUTPUTDIR/\$FILE.txt"
- **SMETA && \$TIME** 
	- − **"**netname = **'**proxy dst**'** && streams = 2 && time=**'**2019-09-16 19:29:36**'**-**'**2019-09-16 20:27:45**'"**

 $(SSH-2.0-PUTTY) b S$ 

 $(SSH-2.0-PUTTY}m0)$ 

{SSH-2.0-PUTTY}?\*7S

 ${SSH-2.0-PUTTY}$ 

 ${SSH-2.0-PUTTY}$ 

 $(SSH-2.0-PUTTY)$ 

 ${SSH-2.0-PUTTY}$ 

 $SSH-2.0-PUTTY$ 

- **SSTRING** 
	- − SSH-2.0-PUTTY
- \$OPTIONS
	- − sp cs nsm nds
		- search packets, case sensitive, do not search meta, do not decode session when searching

34264123

34264253

34264439

4264464

34264758

34264881

4265680

4265760

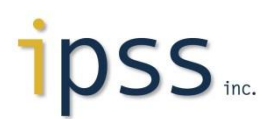

#### **NWCONSOLE → REGEX SEARCH**

- NwConsole
- sdk open nws://sdk:password@IP:port (Broker:56003/Concentrator:56005)
- sdk output \$HOME
- sdk search session=I-now where="\$META && \$TIME" search="keyword ='\$REGEX' \$OPTIONS" pathname=\$OUTPUTDIR/\$FILE.txt"
- **SMETA && \$TIME** 
	- − **"**netname = **'**proxy dst**'** && streams = 2 && time=**'**2019-09-16 19:50:33**'**-**'**2019-09-16 20:49:44**'"**
- \$REGEX
	- − SSH.\*
- \$OPTIONS
	- − sp ci nsm ds

SSH-2.0-Liquor<5&v-}kxscurve25519-sha256@lib{ssh.org,ecdh-sha2-nistp256,ecdh-sha2-7326728 nistp384,ecdh-sha2-nistp521,diffie-hellman-groupl4-shal,diffie-hellman-groupl-shal,diffie-hellmangroup-exchange-shal,diffie-hellman-group-exchange-sha256-v01@openssh.com,ecd} SSH-2.0-Liquor< |.n9lycurve25519-sha256@lib{ssh.org,ecdh-sha2-nistp256,ecdh-sha2-n 37326731 istp384,ecdh-sha2-nistp521,diffie-hellman-groupl4-shal,diffie-hellman-groupl-shal,diffie-hellman-g roup-exchange-shal,diffie-hellman-group-exchange-sha256v01@openssh.com,ecd}

• search packets, case insensitive, do not search meta, decode session then search

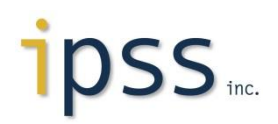

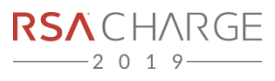

## **NWCONSOLE → IMPORTING PACKETS**

- IMPORTANT! Imported pcap files retains original capture time
- **Decoder configuration** 
	- − Create a new Roles import\_packets group on the Decoder
		- decoder.manage
		- sdk.manage
		- sdk.packets
	- − Create *sdk* account with import\_packets group
	- − Decoder packet capture must be stopped
- Copy NwConsole to a compatible workstation (i.e. CentOS 7)
	- − cd to location of packets and login
- NwConsole
	- − login 127.0.0.1:50004 username password
		- import \*.pcap

login 192.168.25.33:50004 sdk netwitness Successfully logged in to 192.168.25.33:50004 as session 4336  $[192.168.25.33:50004]$  /> import \*.pcap

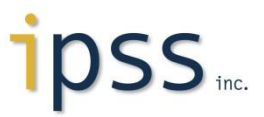

#### **NWCONSOLE → EXPORTING PACKETS**

- **Example 2 Login to the Broker or Concentrator**
- login 192.168.25.34:ssl username password (Concentrator)
- login 192.168.25.30:50003 username password (Broker)
- $\blacksquare$  cd /sdk
- packets where= "\$META && \$TIME" pathname=\$OUTPUTDIR/FILE.pcap append=1
- \$META && \$TIME
	- − **"**netname = **'**proxy dst**'** && streams = 2 && time=**'**2019-09-16 19:00:00**'**-**'**2019-09-16 20:00:00**'"**
- $\bullet$  \$OUTPUTDIR = where to save the pcap

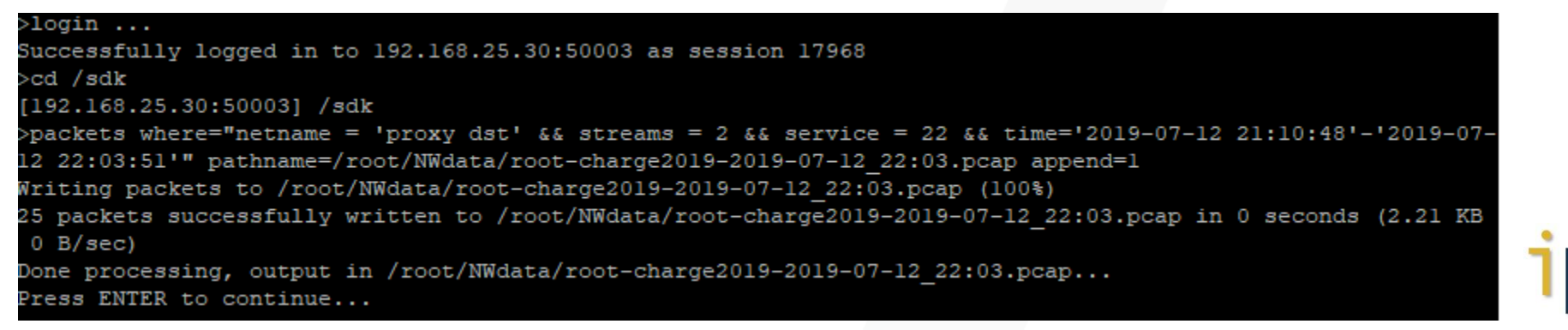

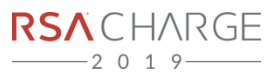

#### **NWCONSOLE SDK → EXPORT PCAP/FILES**

- Export a single or multiple SessionID as a pcap file
- **Export all the files included in a Session ID, zip the result and password protect it**
- sdk open nws://sdk:password@IP:port (Broker:56003/Concentrator:56005)
- **Sidk output \$HOME**
- sdk content session=\$SESSIONID render=files
- **Provide the SessionID to extract all the files**
- Scripting with Linux to zip and password the files
	- − zip -P infected files.zip files/\*

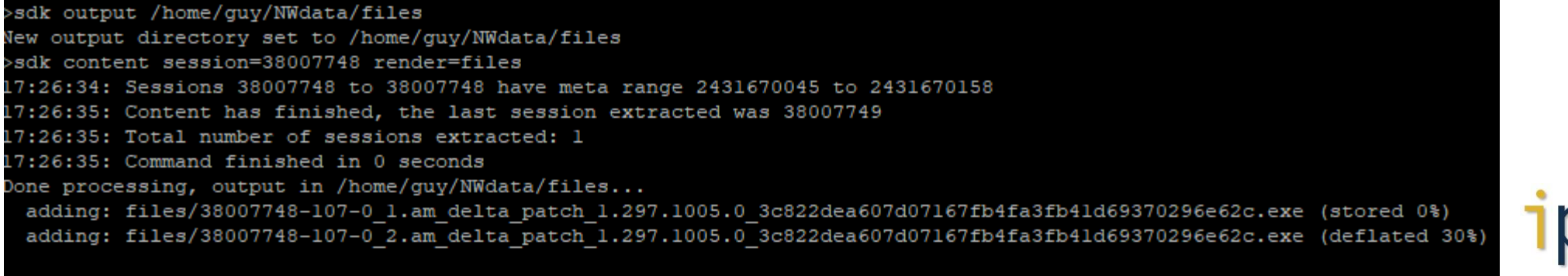

Files have been zipped and password protected with infected and saved in /home/quy/NWdata

## **LOADING FEEDS IN AN AIRGAP NETWORK**

- Upload multiple feeds to multiple Decoders
- Create an IP list for log/packet decoders
- **EILES=/home/guy/feeds/netwitness** 
	- − **DLIST**=/home/guy/scripts/decoder\_list.txt
	- − **LLIST**=/home/guy/scripts/logdecoder\_list.txt
- curl -F file=@\$ {L} http://admin:netwitness@i:50104/decoder/parsers/upload/;
- curl -F file=@\$ {L} http://admin:netwitness@i:50102/decoder/parsers/upload/;

```
for i in `cat $DLIST`; do
   cd SFILES
   for L in *; do
      curl -F file=@$ {L} http://admin:netwitness@i:50104/decoder/parsers/upload/;
   done
done
```
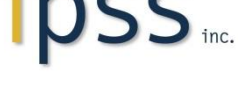

## **NETWITNESS\_SDK.SH SCRIPT**

- **Menu driven script**
- **Requires** nwsdk csv.py available at: https://community.rsa.com/message/627004
- Build to query and save the results from NetWitness
	- − Metadata or Payload Inspection → Using regular expression or string search
	- − Using *nwsdk\_csv.py* → search metadata output to CSV
	- − Files → Export SessionID files included in payload
	- − Packets → Export search query results to a pcap
- Configure script variables
- Can process file with list of IP, ports & everything else
- Copy available at:
	- − https://handlers.sans.edu/gbruneau/scripts/netwitness\_sdk.sh

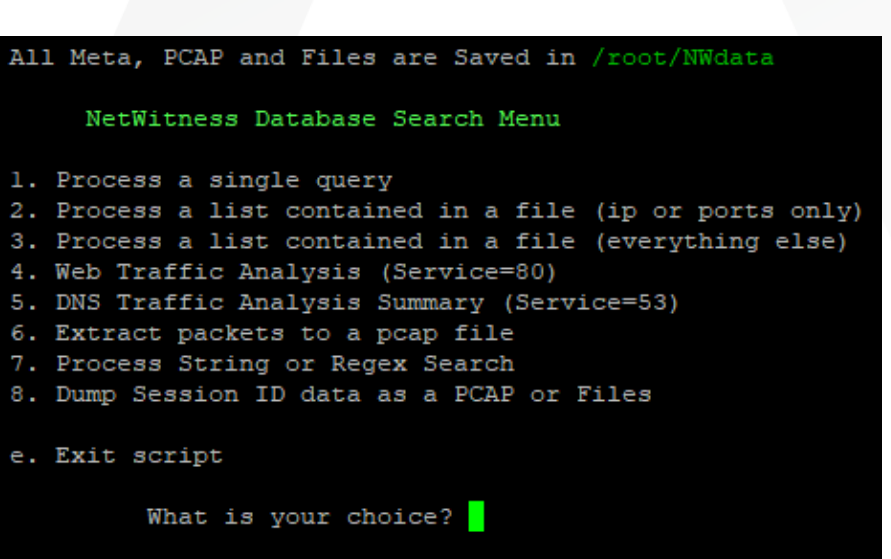

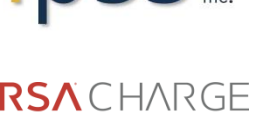

#### **NETWITNESS SDK WITH NWSDK\_CSV.PY**

#### ■ Can be run by itself but ...

- − python ./nwsdk\_csv.py -c https://broker:50103/ -k "time,ip.src,ip.dst,service,tcp.dstport,alias.host,client,server,directory,filename" -w "alias.host begins update,report && filename='<none>' && directory='/' && query exists && query length 100-u" --no-count --gmtime
- **Called by** netwitness sdk.sh for items 1-5
- Output search in a CSV format
- Results with or without a count or activity time
- **Three modes available** 
	- − Search metadata as a single query
	- − Search an IP or Port list contained in a file text file
	- − Search a list with other type of metadata that requires quotes
- $\blacksquare$  Web traffic (service = 80)
- $\blacksquare$  DNS traffic (service = 53)

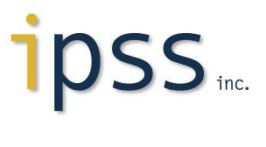

## **SCRIPTING WITH NWSDK\_CSV.PY**

- Query NetWitness meta and output results to a CSV file hourly via cron
	- − This example use DNS
- Configured with metadata of interest
- Data can be analyze with other tools
- Copy available at:
	- − https://handlers.sans.edu/gbruneau/scripts /dnsmeta.sh

#### # Account used to query the metadata

NWSDK="/usr/local/bin/nwsdk csv.py -c http://192.168.25.30:50103 -u sdk -p netwitness"

NOW=S(date -d "now" "+%Y-%m-%d %H-:00:00")  $HOUR = S (date -d "now" "+8h")$ TODAY=\$(date -d "TODAY" "+%Y-%m-%d") YESTERDAY=S(date -d "yesterday" "+%Y-%m-%d %H:00:00") LASTHOUR=\$(date -d "-1 hour" "+%Y-%m-%d %H:00:00") FILENAME=S(date -d "-1 hour" "+%H")

#### # Last hour query

TIME="time='\$LASTHOUR'-'\$NOW'"

#### # Check to ensure today's directory exist

OUTPUTDIR="/opt/Metadata/DNS/\$TODAY"

if  $[$   $]$   $d$  \$00TPUTDIR  $]$  ; then mkdir -p \$OUTPUTDIR fi

#### # Metadata keys part of the query OUTPUT="time, ip.src, udp.srcport, ip.dst, udp.dstport, analysis.service, alias.host, direction, dns.querytype,

# NetWitness query that check the our and date # If the time is between 0-22, data is save in today's directory # If the time is 23, data is will be saved in the previous day's directory if [ $$FILENAME$  != '23' ]; then \$NWSDK -k \$OUTPUT -w "\$TIME && service=53" > /opt/Metadata/DNS/\$TODAY/dns\$FILENAME.csv elif [ $$FILENAME == '23'$ ]; then \$NWSDK -k \$OUTPUT -w "\$TIME && service=53" > /opt/Metadata/DNS/\$YESTERDAY/dns\$FILENAME.csv fi # Change directory permission to be readable by everyone

chmod 777 -R SOUTPUTDIR

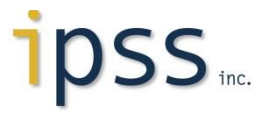

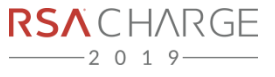

#### **URL & API QUERIES**

- **API query from another device**
- https://192.168.25.5/1/navigate/query/email='gbruneau@ipss.ca'/date/2016-12-12T00:00:00Z/2016-12-13T00:00:00Z/
- API to get malware
- https://192.168.25.5/investigation/17/event/EventID
	- − where EventID = Report number and 17 = SA device number

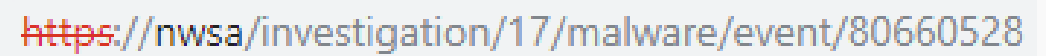

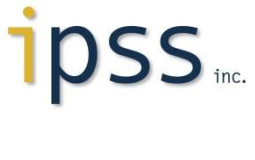

#### **Q&A**

- My contact information
	- − gbruneau@ipss.ca
	- − gbruneau@isc.sans.edu
	- − @GuyBruneau
	- − https://www.linkedin.com/in/guybruneau
- Posts & Projects
	- − https://isc.sans.edu/handler\_list.html#guy-bruneau
	- − https://handlers.sans.org/gbruneau

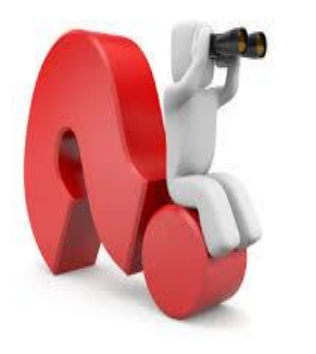

- RSA Global Summit 2014 → Tips & Tricks To Achieve Ludicrous Speed
	- − https://technodocbox.com/83629123-Network\_Security/Deploying-security-analytics-tips-tricks-toachieve-ludicrous-speed-guy-bruneau-gse.html
- 2017 RSA Charge presentations → Metadata Is Like Gold Tips & Tricks To Mine It
	- − https://community.rsa.com/docs/DOC-83010

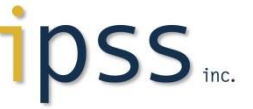

# **THANK YOU**

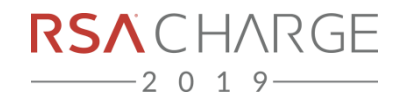

# RSACHARGE